# **Ultradźwiękowy detektor pomiaru odległości, metalu, napięcia i metalowych kołków**

# **INSTRUKCJA OBSŁUGI**

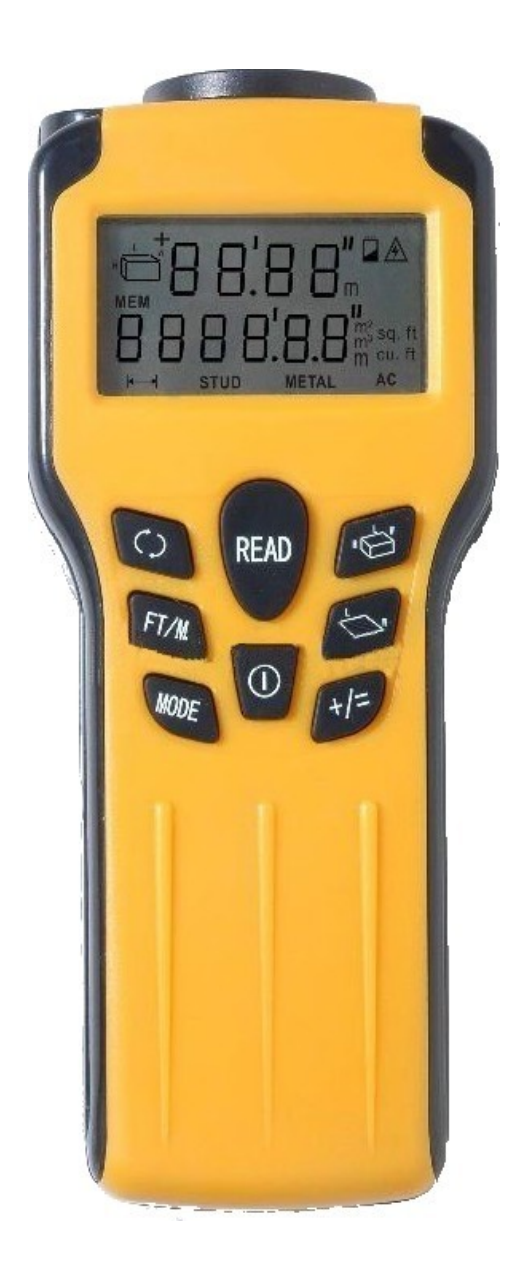

# **Opis urządzenia:**

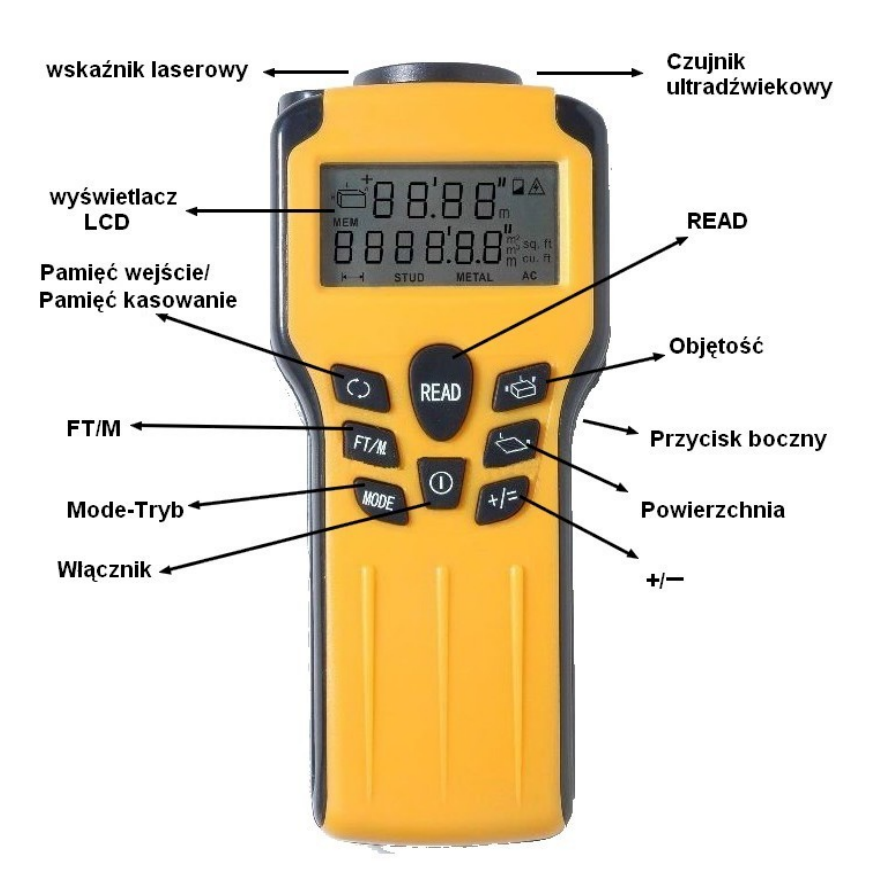

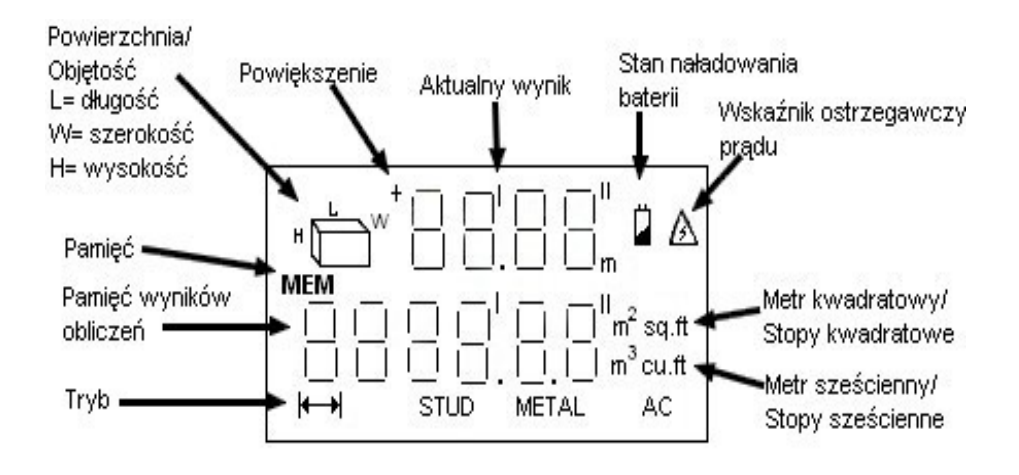

# **Specyfikacja techniczna**

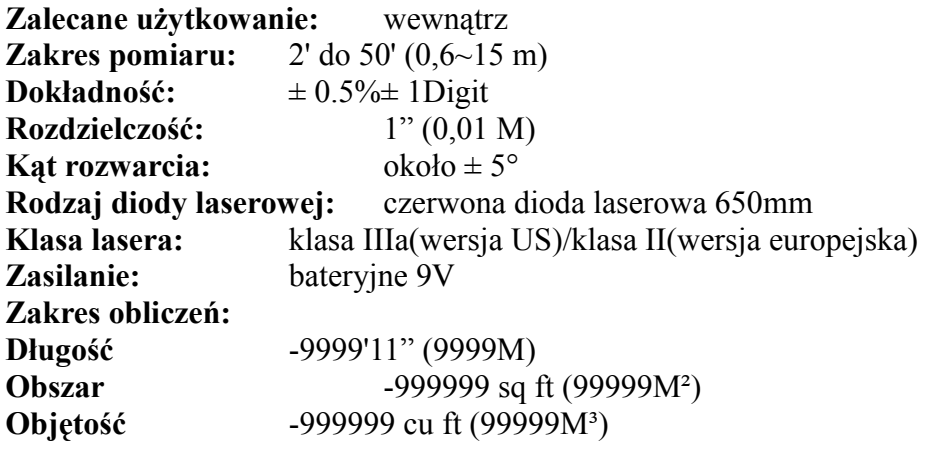

# **Środowisko pracy:**

**Temperatura pracy:**  $32^{\circ}$  F -  $104^{\circ}$  F (0° C - 40 ° C) Do dokładnego pomiaru wymagane jest nieruchoma i twarda powierzchnia docelowa.

Dla długich pomiarów między 40 FT a 50FT (12m a 15m), wilgotność względna powinna być wyższa niż 48% i docelowy rozmiar przynajmniej 3m na 3m²

# **WSKAZÓWKI DOTYCZĄCE BEZPIECZEŃSTWA**

# **Niebezpieczeństwo: promieniowanie laserowe, należy unikać bezpośredniego kontaktu z oczami, może spowodować poważne obrażenia oczu.**

## **Jak korzystać z ultradźwiękowego miernika odległości**

- 1. Naciśnij "READ" pojawi się punkt na ścianie i nastąpi pomiar odległości.
- 2. Dla dynamicznego odczytu naciśnij i przytrzymaj przycisk "READ" by uzyskać mierzoną odległość, podczas gdy urządzenie jest w ruchu.
- 3. Każdy pomiar powoduje wymazanie poprzedniego.
- 4. Mierzona odległość jest wyświetlana na górze ekranu LCD.
- 5. Urządzenie wyłącza się automatycznie po 30 sekundach bezczynności.

## **Ważna uwaga:**

- 1. Pozycja i punkt jednostki ustawić prostopadle do celu.
- Laserowy wskaźnik pokaże gdzie jest urządzenie, tylko podczas odbioru odczytu.
- 2. Cel musi być wolny od przedmiotów/przeszkód w obszarze pomiaru.
- 3. Dla bardziej dokładnych pomiarów należy wybrać cel, który jest płaski i ma dużą powierzchnię.
- 4. Jeżeli miejsce docelowe, które chcemy mierzyć jest nieregularne lub miękkie należy przed mierzonym obiektem umieścić karton.
- 5. Miernikiem nie możemy mierzyć odległości przez szkło, ale możemy mierzyć odległość na szkle.

# **Ponadto (w/o użyciu Mem)**

- 1. Do pomiaru naciśnij "READ".
- 2. Naciśnij "+/=" aby wejść w tryb dodawania. Na wyświetlaczu LCD pojawi się znak "+".
- 3. Naciśnij i przytrzymaj "READ" ponownie dla drugiego pomiaru.
- 4. Naciśnij  $+/-$ " ponownie a sumowanie zostanie podane na dole ekranu.

# **Ponadto (przy użyciu Mem)**

- 1. Naciśnij przycisk "Mem input" aby dodać zapis wybranego pomiaru.
- 2. Naciśnij "READ", aby rozpocząć nowy pomiar.
- 3. Po otrzymaniu nowego pomiaru naciśnij  $+/-$ " aby wejść w tryb dodawania. Na wyświetlaczu pojawi się  $ikona_{n+}$ ".
- 4. Naciśnij przycisk "MEM Recall" aby wycofać poprzedni pomiar. "MEM" zniknie a przechowywane pomiary zostaną usunięte automatycznie.
- 5. Naciśnij ponownie  $,+/-$ ", suma zostanie wyświetlona na dole.

## **Obszar:**

1. Aby przejść do trybu obszaru do obliczenia powierzchni pomieszczenia naciśnij przycisk

$$
\underbrace{\qquad \qquad }_{L}w
$$

- 2. Znak "L" będzie migał, pokazując obszaru, który będzie mierzony. Naciśnij "READ" aby dokonać pomiaru "L", wyświetlonego w górnej części ekranu. (Krok 1)
- 3. Znak "W" będzie migał, pokazując kolejny obszar, który będzie mierzony. Naciśnij "READ" aby dokonać pomiaru "W", wyświetlonego w górnej części ekranu. (Krok 2).
- 4. Obszar będzie wyświetlony w dolnej części ekranu.
- 5. Naciśnięcie przycisku "READ" spowoduje ponowne przełączenie między pomiarami "L" i "W".
- 6. Aby rozpocząć pomiar kolejnego obszaru, naciśnij ponownie przycisk

$$
\underbrace{\qquad \qquad }_{L}w
$$

7. Aby opuścić tryb pomiaru obszaru i przejść do pojedynczego pomiaru należy nacisnąć i przytrzymać przez około 2 sek. przycisk "READ".

#### **Dodatkowe obszary w trybie obszaru:**

- 1. Naciśnij przycisk "Mem input" aby zapisać obliczony obszar.
- 2. Aby zmierzyć nowy obszar (wykonaj krok 1 i 2 z sekcji poprzedniej) wciśnij przycisk

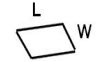

- 3. Po uzyskaniu żądanego obszaru naciśnij " $+/-$ " aby wejść w tryb dodawania. Na wyświetlaczu LCD pojawi się ikona  $+$ ".
- 4. Naciśnij "Mem Recall" aby przywołać dodany najpierw obliczony obszar.
- 5. Naciśnij ponownie  $+/-$ " i suma obu obszarów zostanie wyświetlona na dole.

#### **Ważna uwaga:**

1. Przed naciśnięciem i przytrzymaniem "READ" aby wyjść z trybu pomiaru obszaru "L" i "W" najpierw muszą być zakończone pomiary.

## **Objętość:**

1. Aby przejść do trybu objętości do obliczenia objętości pomieszczenia naciśnij przycisk

$$
\phantom{+}\stackrel{\mathsf{L}}{\bigoplus}^{\mathsf{L}}\hspace{-0.5mm} \mathsf{M}
$$

- 2. "L" będzie migać pokazując, którego pomiaru będzie dokonywać. Naciśnij "READ" aby wykonać pomiar "L", który jest wyświetlany w górnej części ekranu. (Krok 1).
- 3. "W" będzie migać pokazując, który pomiar będzie dokonywany. Naciśnij "READ" do rozpoczęcia pomiaru "W", który jest wyświetlany w górnej części ekranu. (Krok 2).
- 4. "H" bedzie migać pokazując, który pomiar będzie dokonywany. Naciśnij "READ" do rozpoczęcia pomiaru "H", który jest wyświetlany w górnej części ekranu. (Krok 3).
- 5. Następnie objętość zostanie automatycznie wyświetlona w dolnej części ekranu.
- 6. Naciskając przycisk "READ" ponownie przełącza się między pomiarami "L", "W" i "H".
- 7. Aby uruchomić inny pomiar objętości, ponownie naciśnij przycisk

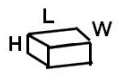

8. Aby wyjść z trybu objętości do pojedynczego pomiaru należy nacisnąć i przytrzymać przez około 2 sekundy przycisk "READ".

# **Dodatkowo w trybie objętości:**

- 1. Naciśnij przycisk "Mem input" aby zapisać obliczoną objętość.
- 2. Aby zmierzyć nowy obszar (wykonaj kroki 1, 2 i 3 z sekcji poprzedniej) naciśnij przycisk

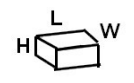

- 3. Po otrzymaniu obliczonej objętości naciśnij  $+/-$ ", aby wejść poza tryb. Na wyświetlaczu LCD pojawi się ikona " $+$ ".
- 4. Naciśnij "Mem Recall" aby przywołać pierwszą obliczoną objętość. "MEM" zniknie a przechowywana pamięć zostanie automatycznie usunięta.
- 5. Naciśnij ponownie  $+/-$ ", suma obu objętości zostanie wyświetlona na dole wyświetlacza.

# **WAŻNE:**

1. Aby wyjść z trybu objętości, pomiary "L", "W" i "H" muszą być wypełnione pierwsze, przed naciśnięciem i przytrzymaniem klawisza "READ".

## **Mem input:**

Zapisuje długość, wielkość powierzchni w pamieci. Po zapisaniu zostanie wyświetlona ikona "MEM".

## **Mem recall:**

Wyświetlany jest ostatnio zapamiętany pomiar. Może to być długość, powierzchnia i objętość. "MEM" zniknie a przechowywane pamięci zostaną automatycznie usunięte.

## **FT/M**

Zmienia jednostkę miary długości, powierzchni i objętości ze stóp na metry.

## **Bezpieczeństwo i obsługa:**

- 1. Ten typ lasera jest precyzyjnym przyrządem, który musi być traktowany z ostrożnością.
- 2. Należy unikać uderzania, wibracji i ekstremalnych temperatur.
- 3. Należy chronić urządzenie przed kurzem i wodą, co może utrudniać pracę obiektywu. W razie potrzeby użyć miękkiej szmatki lub wacika do czyszczenia urządzenia oraz obiektywu.
- 4. Należy utrzymywać urządzenie laserowe suche i czyste.
- 5. Należy regularnie sprawdzać stan baterii.
- 6. Wyjmij baterię, jeśli urządzenie nie będzie używane przez dłuższy czas.

## **Włączanie zasilania on/off**

ON: naciśnij i przytrzymaj boczny przycisk z prawej strony. OFF: zwolnij przycisk z boku.

# **Tryb skanowania lub głęboki tryb skanowania**

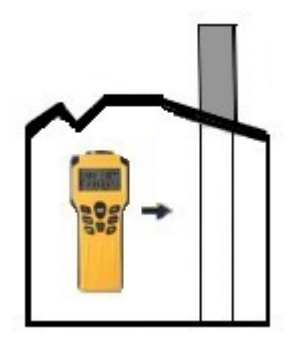

Tryb STUD skanowania metalowych kołków dla głębokości do około ¾" (18 mm).

Głęboki tryb skanowania dla głębokości do około 1 ½" (30 mm).

Przyłóż skaner płasko do ściany. Wybierz tryb. Naciśnij i przytrzymaj przycisk z boku urządzenia, automatycznie uruchomi się sygnał dźwiękowy.

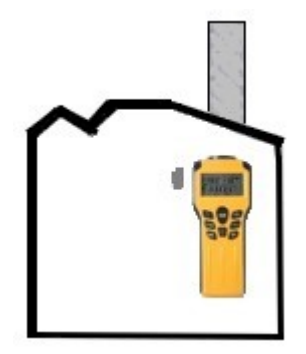

Powoli przesuwaj detektor poziomo po ścianie, w prawo, w lewo. Kiedy na wyświetlaczu pojawi się cały zakres pomiarowy i słychać będzie stały dźwięk,oznacza to odnalezienie krawędzi metalowego kołka. Oznacz to miejsce. Przytrzymaj przycisk z boku detektora i skanuj poza zaznaczonym miejscem, aż zakres z wyświetlacza zniknie.

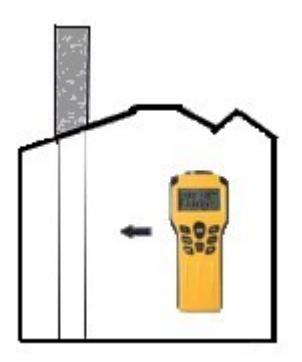

Nie zwalniając przycisku z boku detektora skanuj powierzchnię w przeciwnym kierunku, w celu odnalezienia innej krawędzi. Jeśli urządzenie ją znajdzie, oznacz to miejsce. Kołek znajduje się w środku, pomiędzy tymi dwoma zaznaczonymi punktami.

# **Kalibracja i skanowanie w miejscu skanowania**

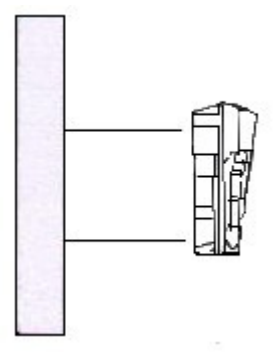

Wybierz tryb metalu. Naciśnij i przytrzymaj przycisk z boku detektora. Następnie kalibracja rozpocznie się w powietrzu, z dala od obiektów metalowych, że dźwięk zniknie. Przyłóż detektor płasko do powierzchni.

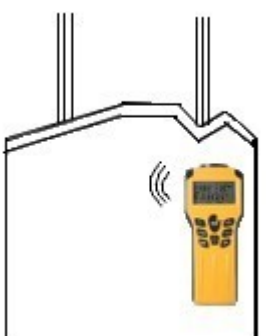

Trzymając przycisk z boku urządzenia, powoli przesuwaj detektor w dowolne miejsce, aby zlokalizować cel, zakres pomiaru na wyświetlaczu LCD będzie wskazywał bliskość metalu. Po zlokalizowaniu zaznacz to miejsce.

# **Prawidłowe usuwanie produktu**

– Nie wyrzucaj urządzeń elektrycznych razem z innymi odpadami komunalnymi.

Urzyj oddzielnych punktów zbiórki odpadów.

- W celu uzyskania informacji na temat miejsca i sposobu bezpiecznego dla środowiska recyklingu tego produktu użytkownicy w gospodarstwach domowych powinni skontaktować się z punktem sprzedaży detalicznej, w którym dokonali zakupu produktu, lub z organem władz lokalnych.
- Opakowanie może być poddane recyklingowi.
- Gospodarstwo domowe pełni rolę w przyczynianiu się do ponownego użycia i odzysku, w tym recyklingu zużytego sprzętu elektrycznego.
- Przestrzeganie zasad selektywnej zbiórki sprzętu ma zapewnić właściwy poziom zdrowia ludzkiego i ochrony środowiska naturalnego.

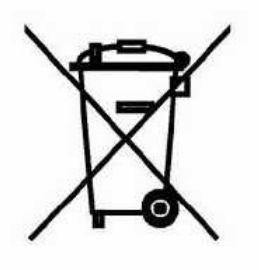

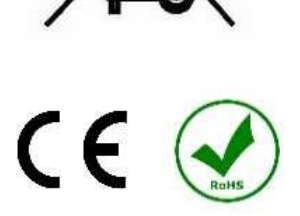